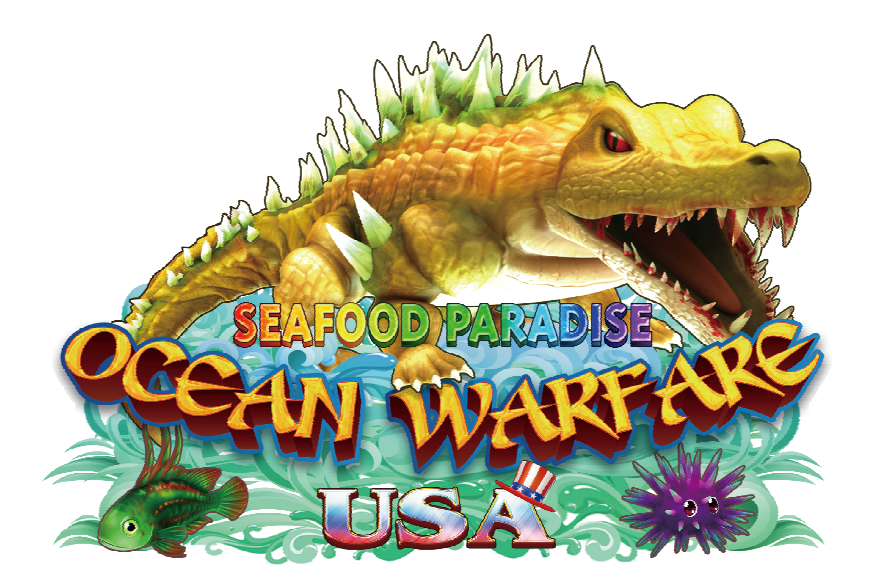

# **User's Manual**

# $\circ$  Index

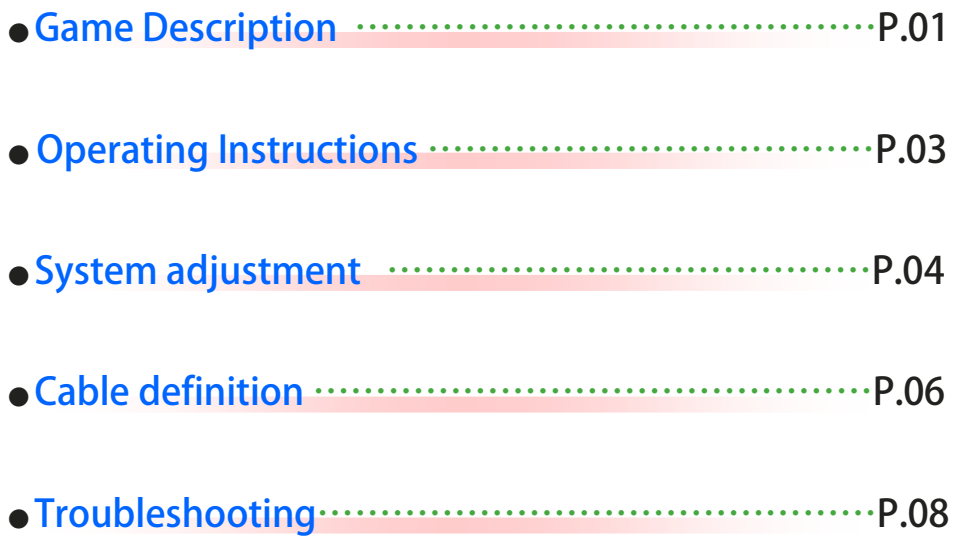

### Game Description

#### $\sqrt{G}$  Game play instructions)

**《Ocean Warfare USA》Based on the marine fishing theme of the plane LCD monitor — lottery-type game, the game uses a high-definition screen design, support 2 / 3 / 4 / 6 / 8 /10 while online games. 19 different types of fish, 9 kinds of powerful special weapons, a clear definition and detailed undersea scene. It's the most popular game machine in your Game center.**

#### **x** (Game Features Description)

#### ▶ **Special item—Floating in the field. Attack them to release special power!!**

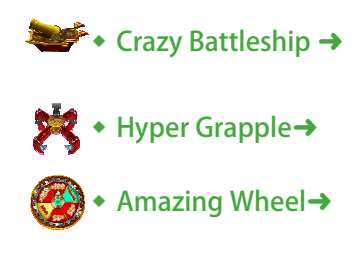

Crazy bombing fishes on the field.

If there are one more Crazy Battleship in the scene, the bomb mode will upgrade.

Select the capture zone and catch fishes at a time.

Start the steam engine and play Amazing Wheel game.

#### ▶ **Special Fish**

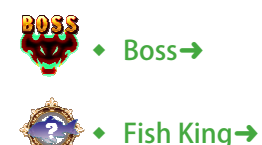

Kill the Boss will get a high reward & trigger a special scene attack.

Kill the Fish King also kill all same kind of fishes in the scene.

Kill any normal fish has a chance to become Lucky Fish, and get 2 to 10 times scores.

▶ **Weapon instruction** 

Lucky Fish→

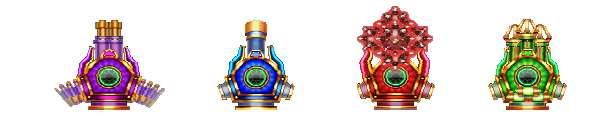

★ **Press the Joystick"Down" twice in 1 second to change weapon.** 

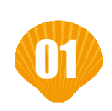

### Game Description

### X Odds Table)

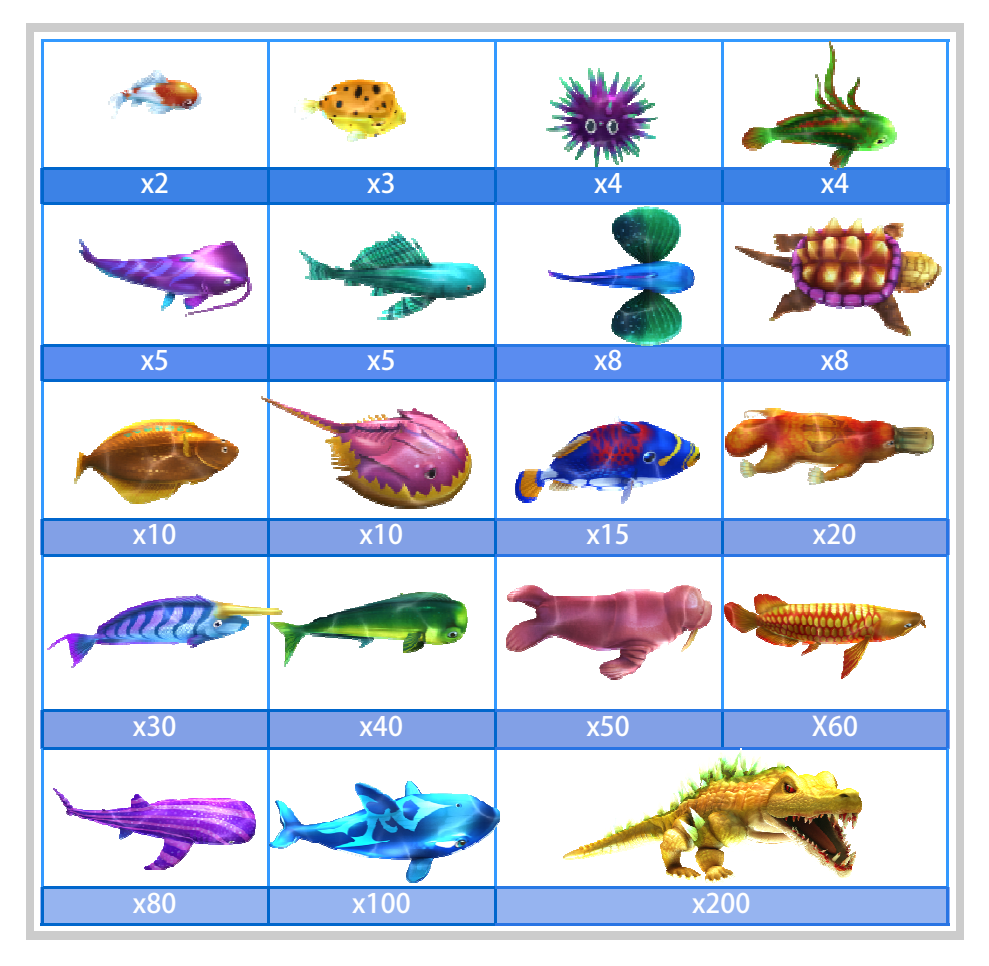

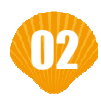

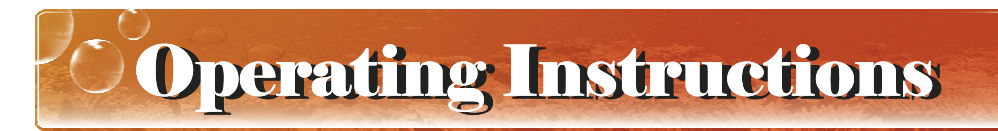

 $\chi$  (Operation Panel Instruction )

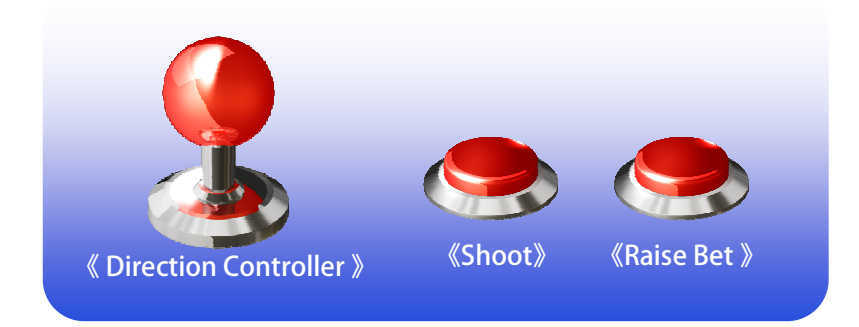

### $\hat{\star}$  [Basic Operations ]

▶ It' s easy to play!! After insert coins to credit, select your bet by Raise Bet **button, aim your target by Direction Controller and SHOOT!!**

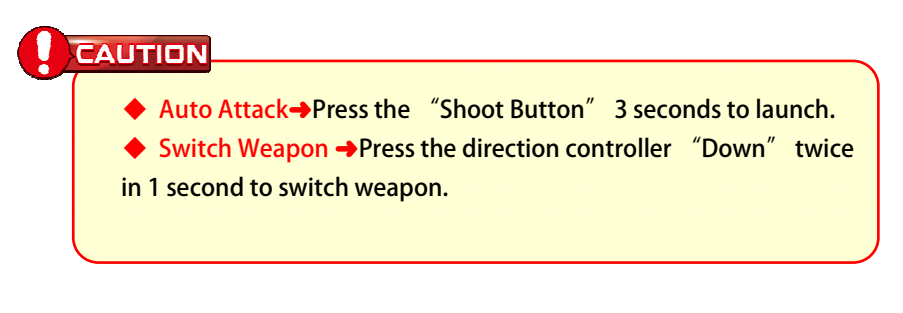

#### $\hat{\mathbf{x}}$  (Play skills )

▶ **Use your special weapons well to win Huge score rewards. Select your launch timing, aim your target at fishes cluster. If you are lucky, get the biggest 200 bet fish multiply 10 times is not just dreaming.**

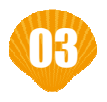

System Adjustment

### \* [Parameter Adjust-Direct Adjust]

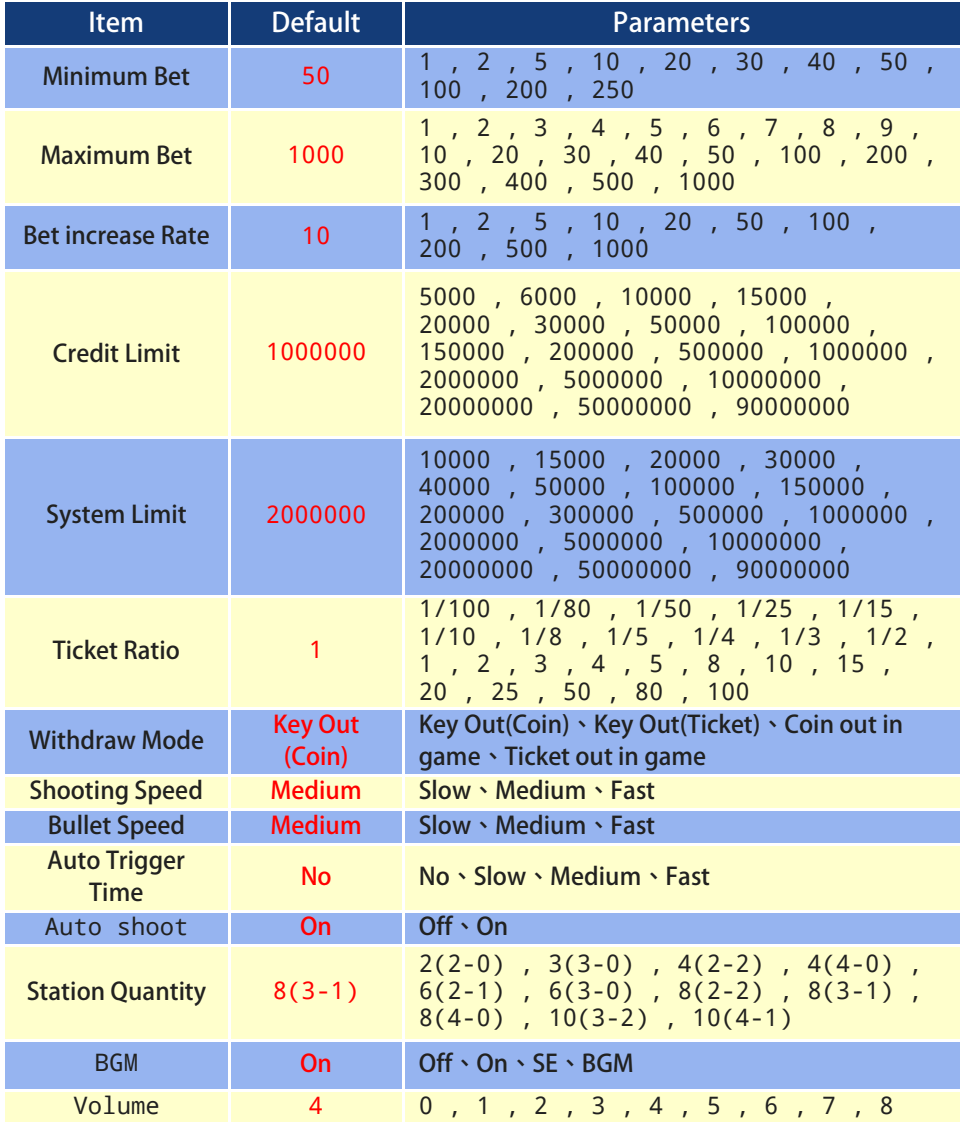

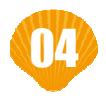

## System Adjustment

### ☆ [Parameter Adjust-Report Adjust]

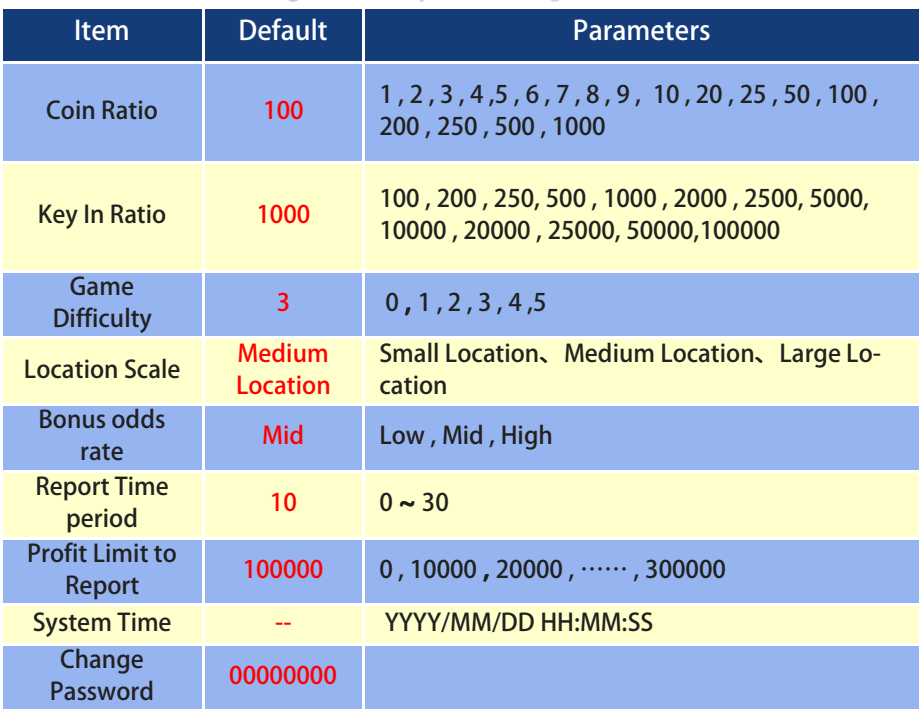

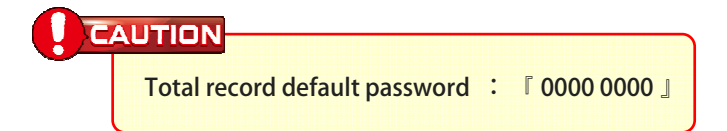

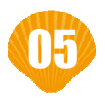

# Cable Definition

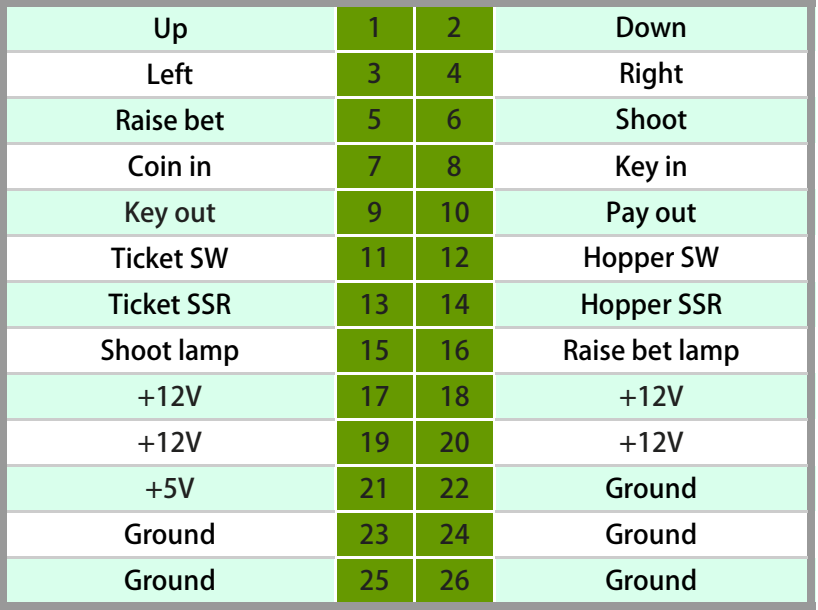

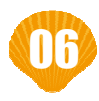

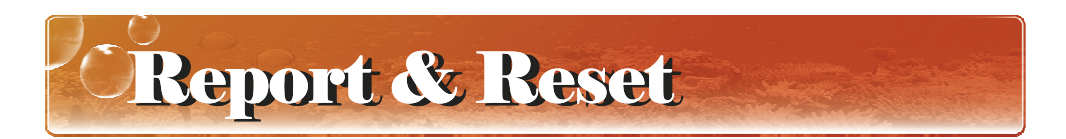

- ▶ **Press "Enter" to enter the "System Operation" menu.**
- ▶ **Select "Report"or "Reset", enter the page.**

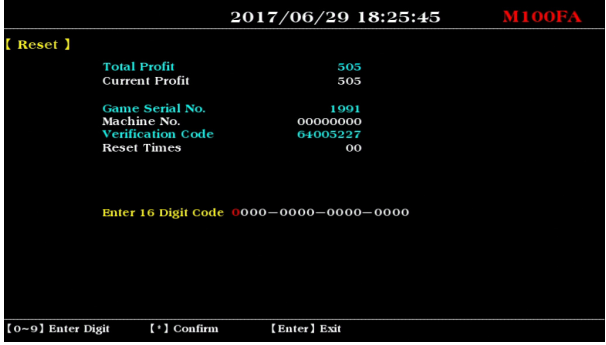

- ▶ **Report the information on the page to your agent to get the Digit Code.**
- ▶ Enter the reported Digit Code and press the  $\frac{4k^2}{k}$ .
- ▶ The screen displays "Password Correct", complete the "Report" or **"Reset" process .**

#### **CAUTION**

**The data of "Total Profit" and "Current Profit" in the "Reset"**  page is generated Instantly. Don' t return to the game state before **complete the "Reset" process . That will lead to changes in the data, the reported Digit Code can not be used.** 

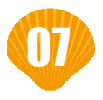

### **Troubleshooting**

### $\hat{\star}$  Intimate Reminder

1. VGAME's product wire accessories are specially made, and are different from commercially available accessories. Please use the shipped accessories.

2. Our accessories are different from accessories provided by other developers. Please refer to the layout picture as follow.

3. The control board's voltage must be simultaneously 12V and 5V. Please insert right to left from outside.

4. Please don't often clear current profits and move it over to total profit so as to affect the manner the games pays out.

### $\star$ Wrong decision

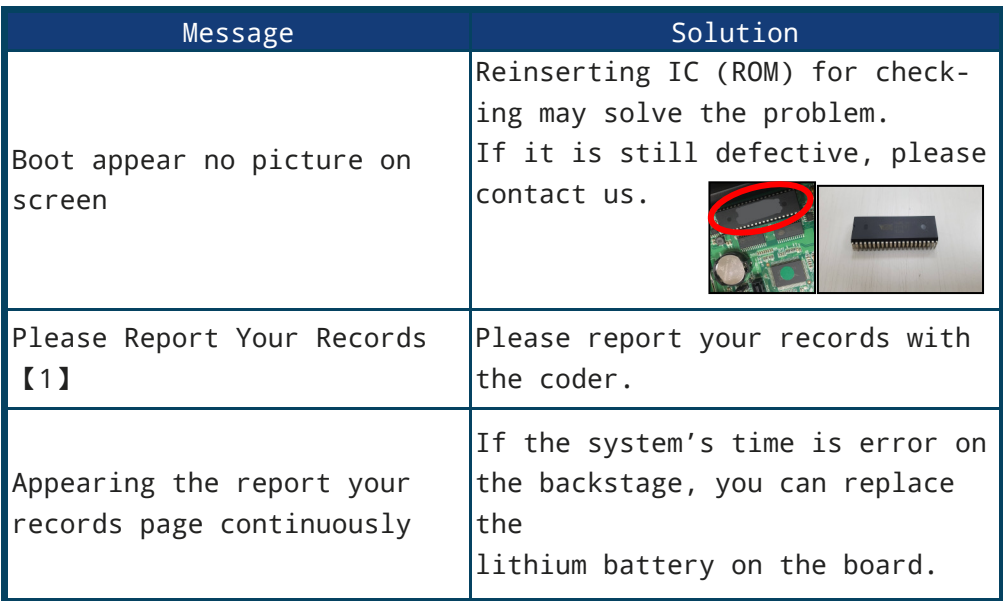

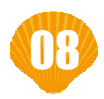

# Troubleshooting

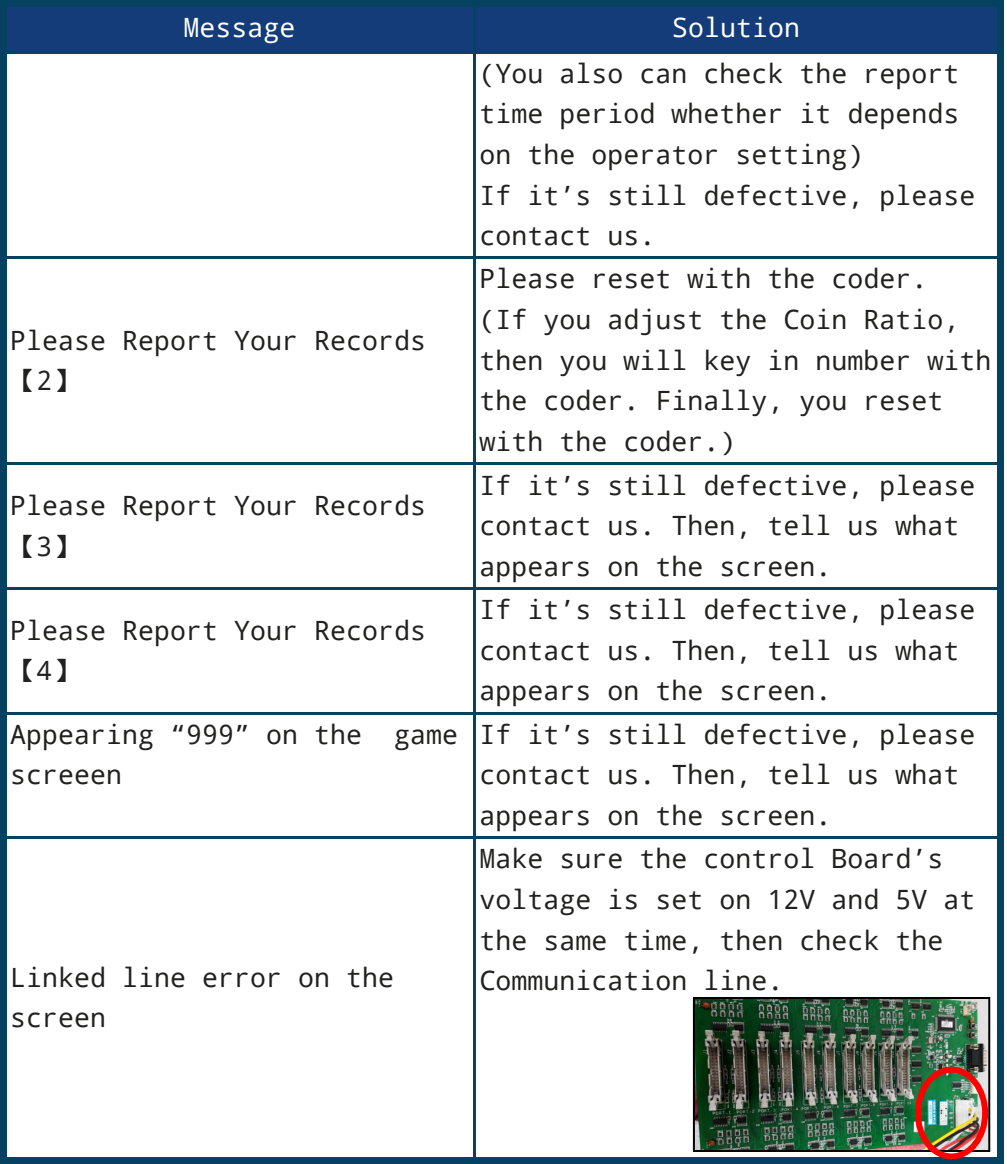

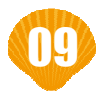

# Troubleshooting

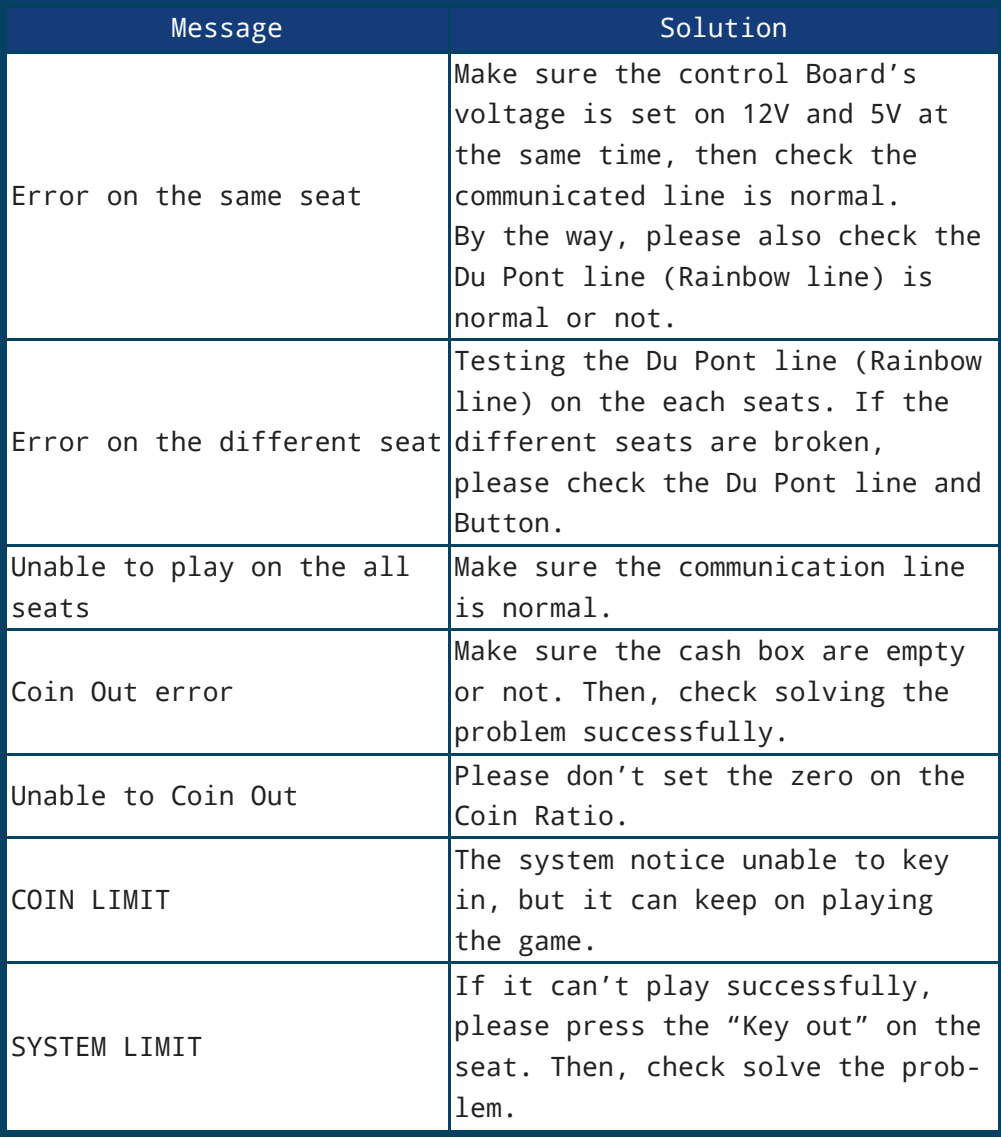

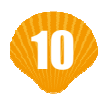

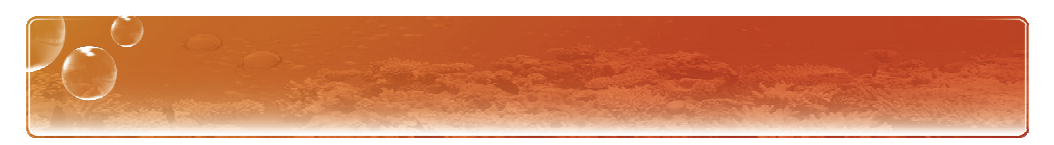

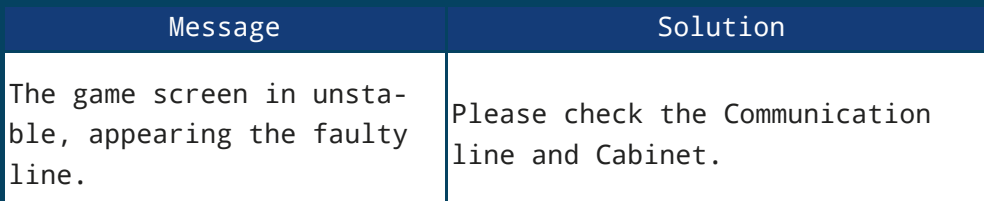

#### **CAUTION**

If the control Board and accessories are defective, please try another VGAME's mother board.

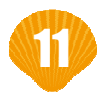

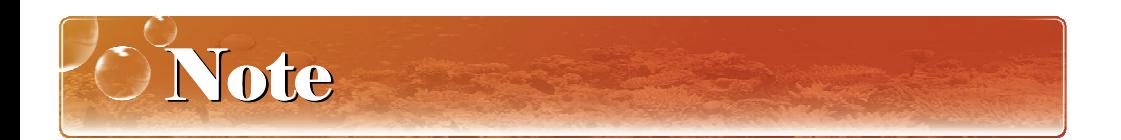

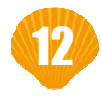

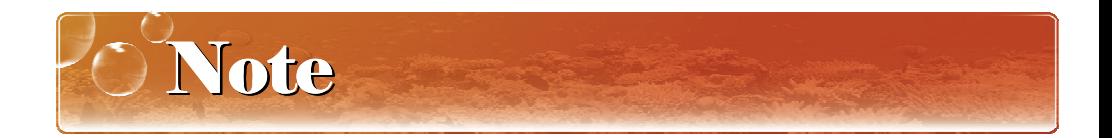

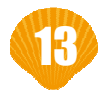

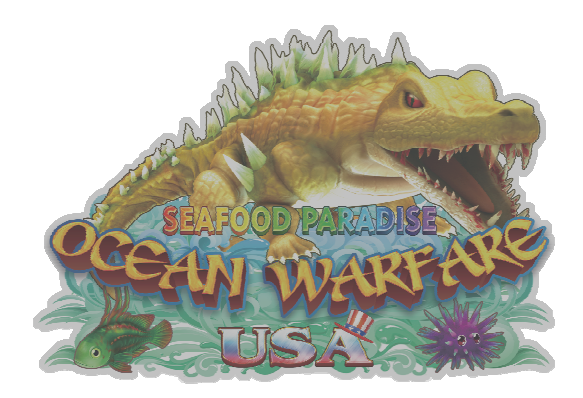

20190508 C120FA